# Организация профилактической работы по результатам социальнопсихологического тестирования

Ольга Валерьевна Хандогина педагог-психолог МБОУ «Лицей №136»

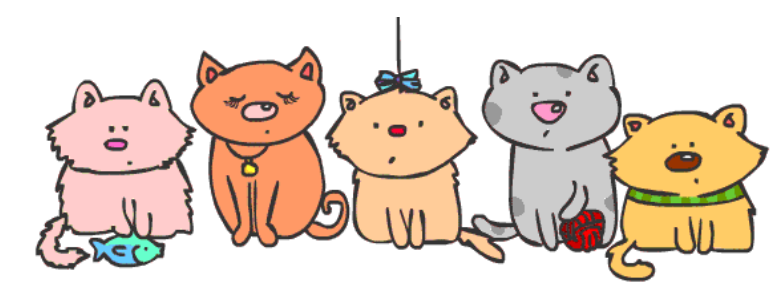

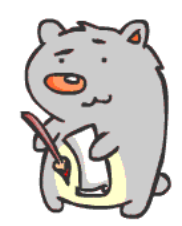

## Порядок действий

- Открываем документ с результатами
- Убеждаемся, что недостоверные результаты не удалены нами ранее и присутствуют в документе
- Недостоверные результаты годны к использованию
- Выделенные серым результаты говорят, по какой именно причине они признаны недостоверными

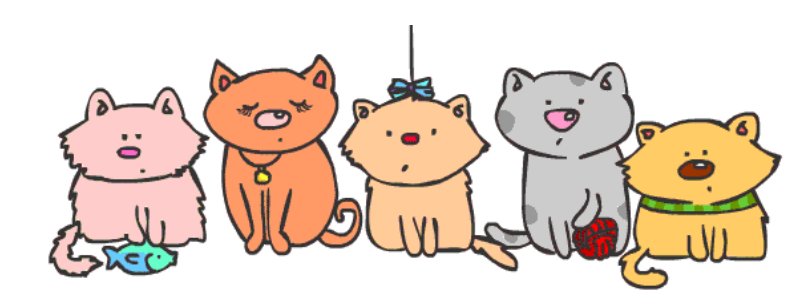

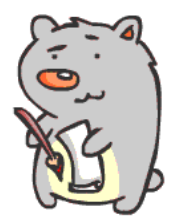

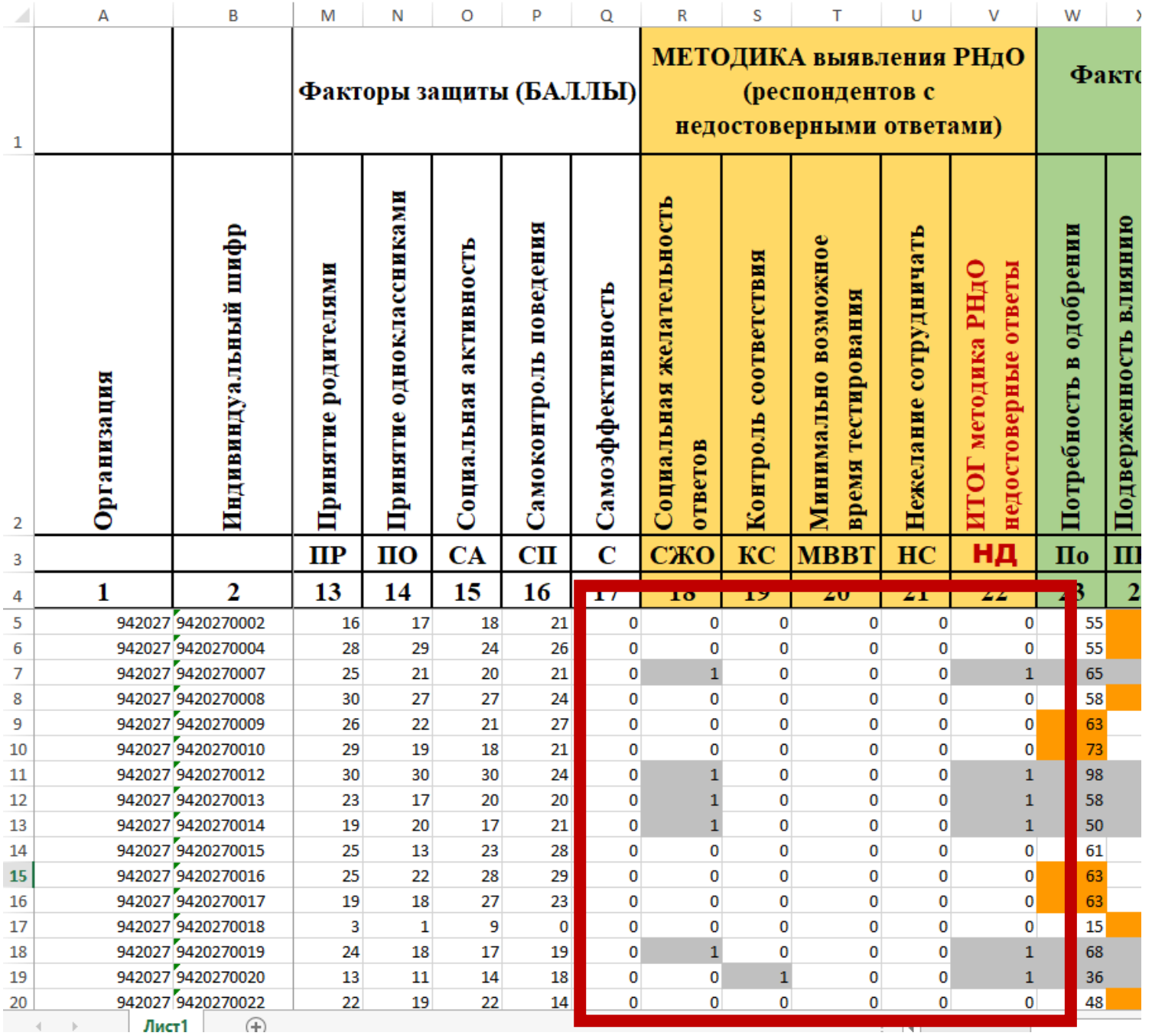

### Удаляем лишние столбцы

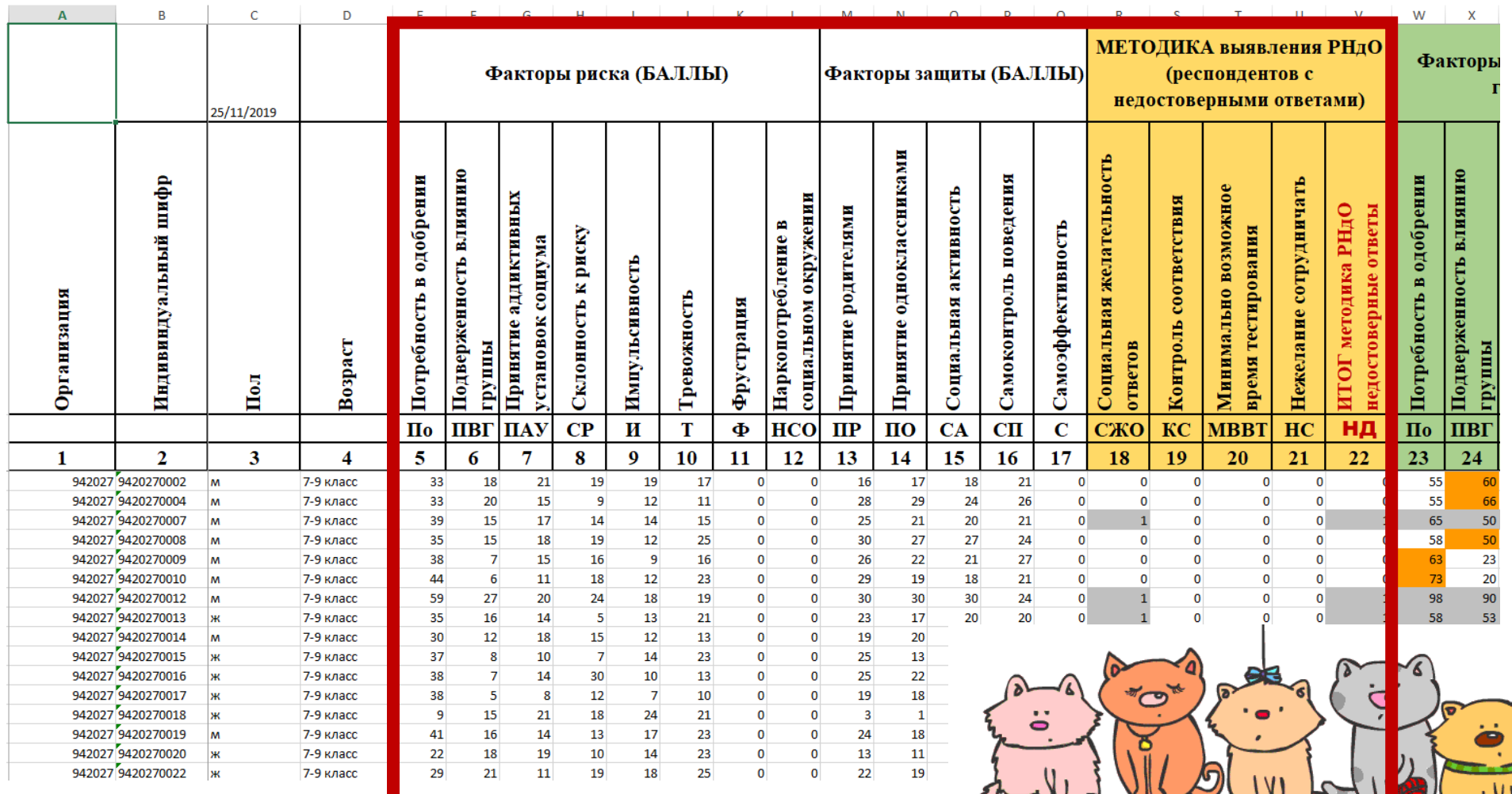

GREC

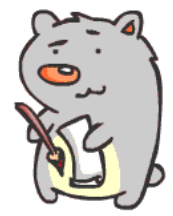

### Нам нужны только шкалы «Организация» «Индивидуальный шифр», «Пол», «Возраст» и шкалы, отмеченные зеленым

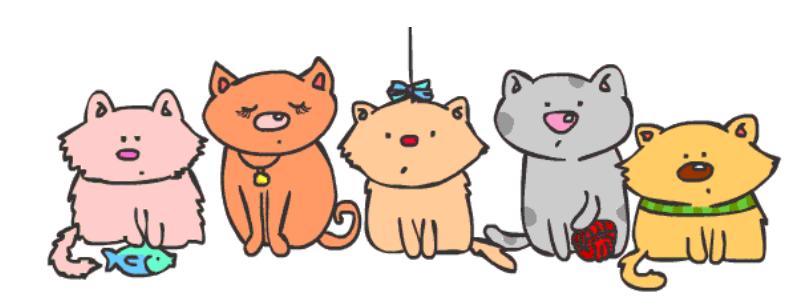

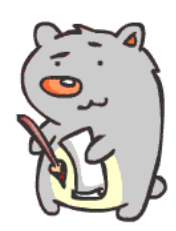

### Устанавливаем фильтр

- Щелкаем правой кнопкой по зеленому полю с цифрами
- Выбираем фильтр
- Выбираем фильтр по значку выделенной ячейки
- Выбираем нужные фильтры: по полу и по возрасту
- Получаем нужную категорию детей

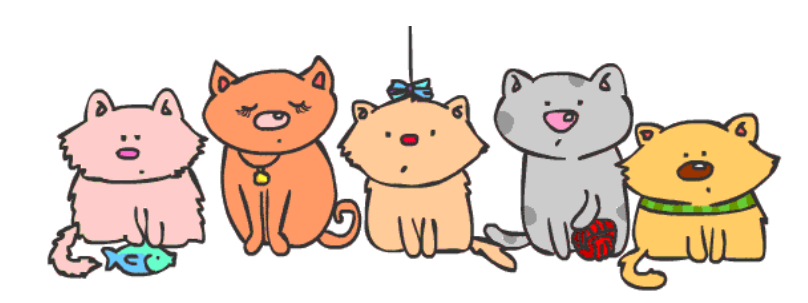

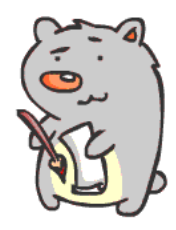

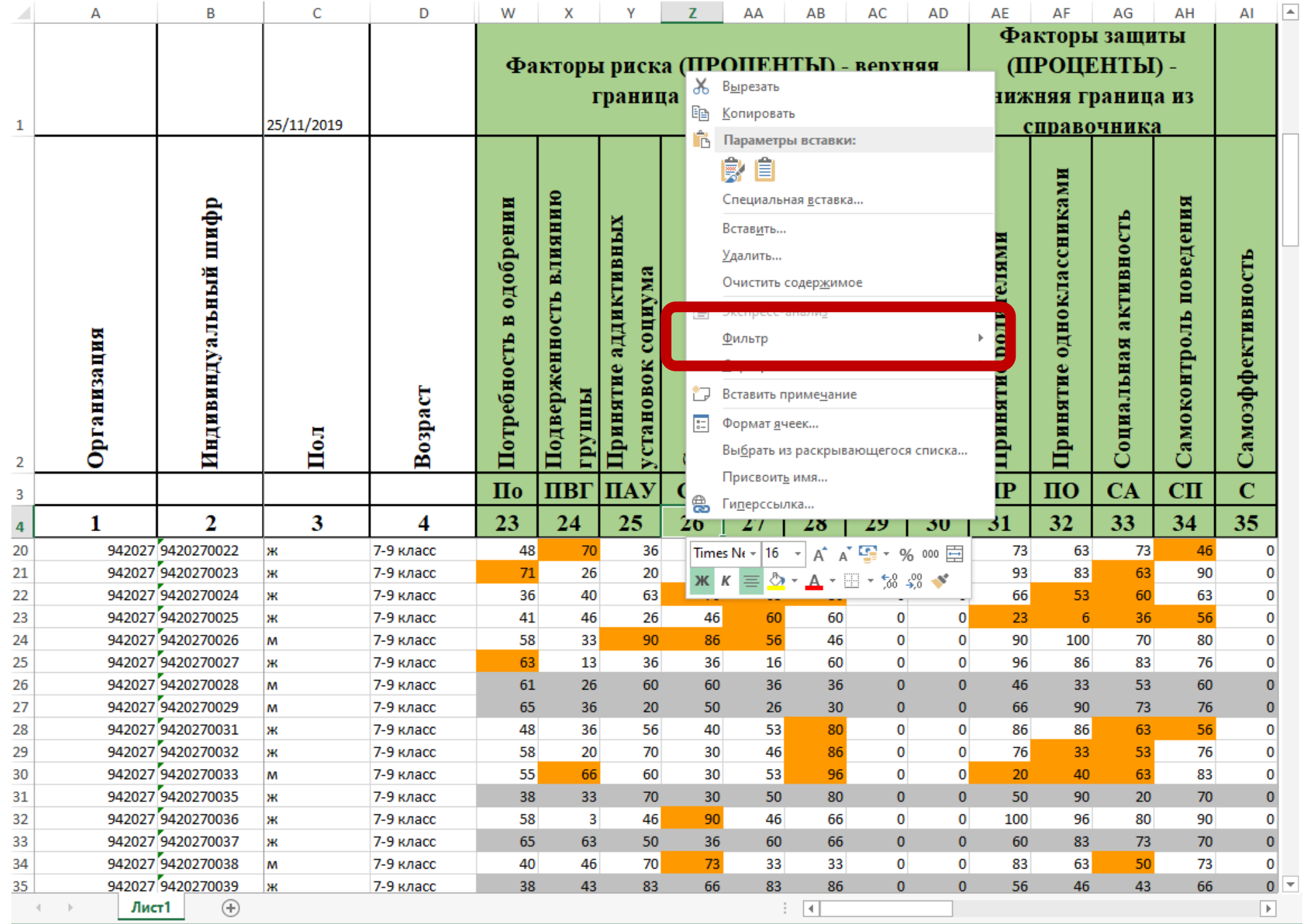

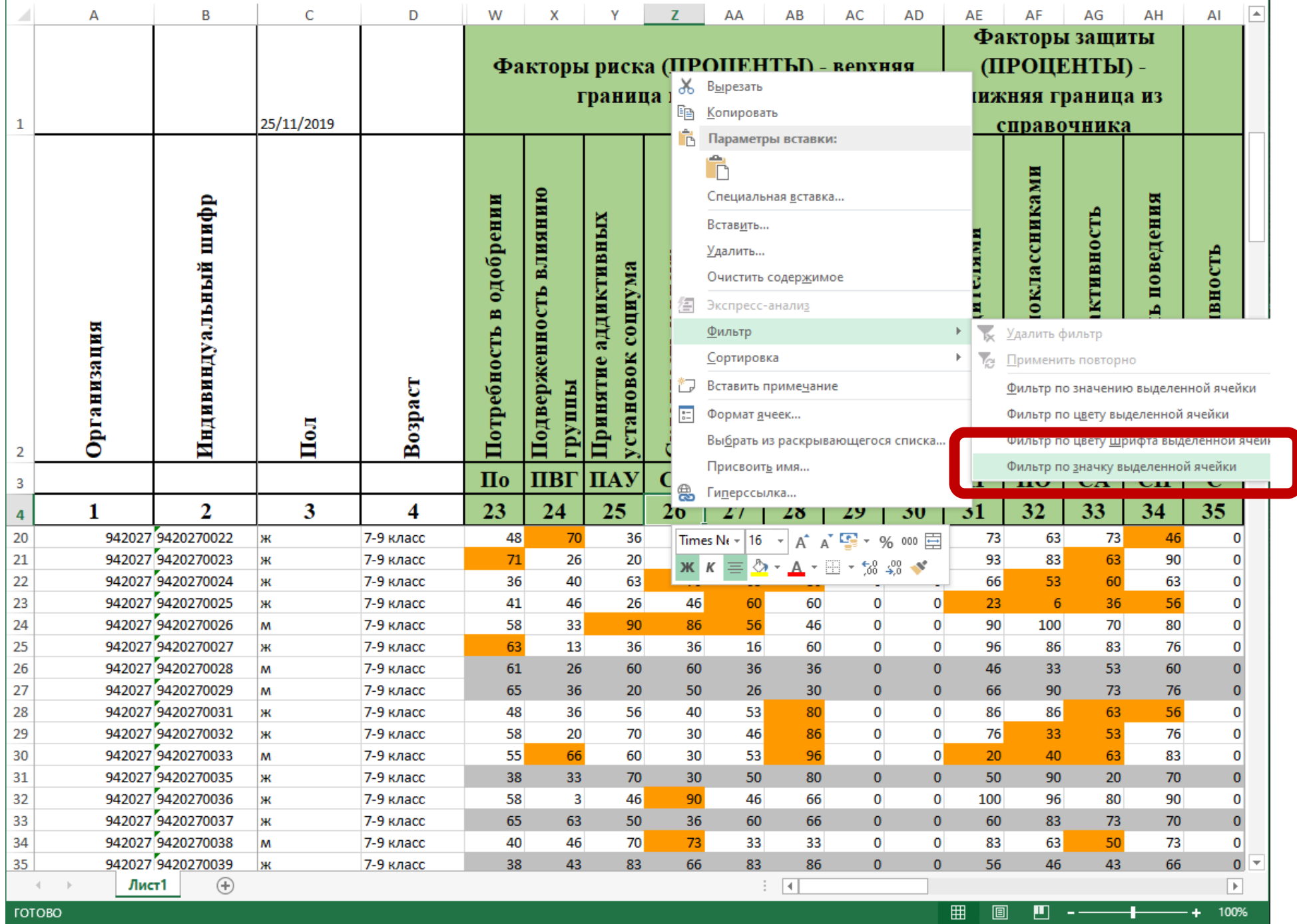

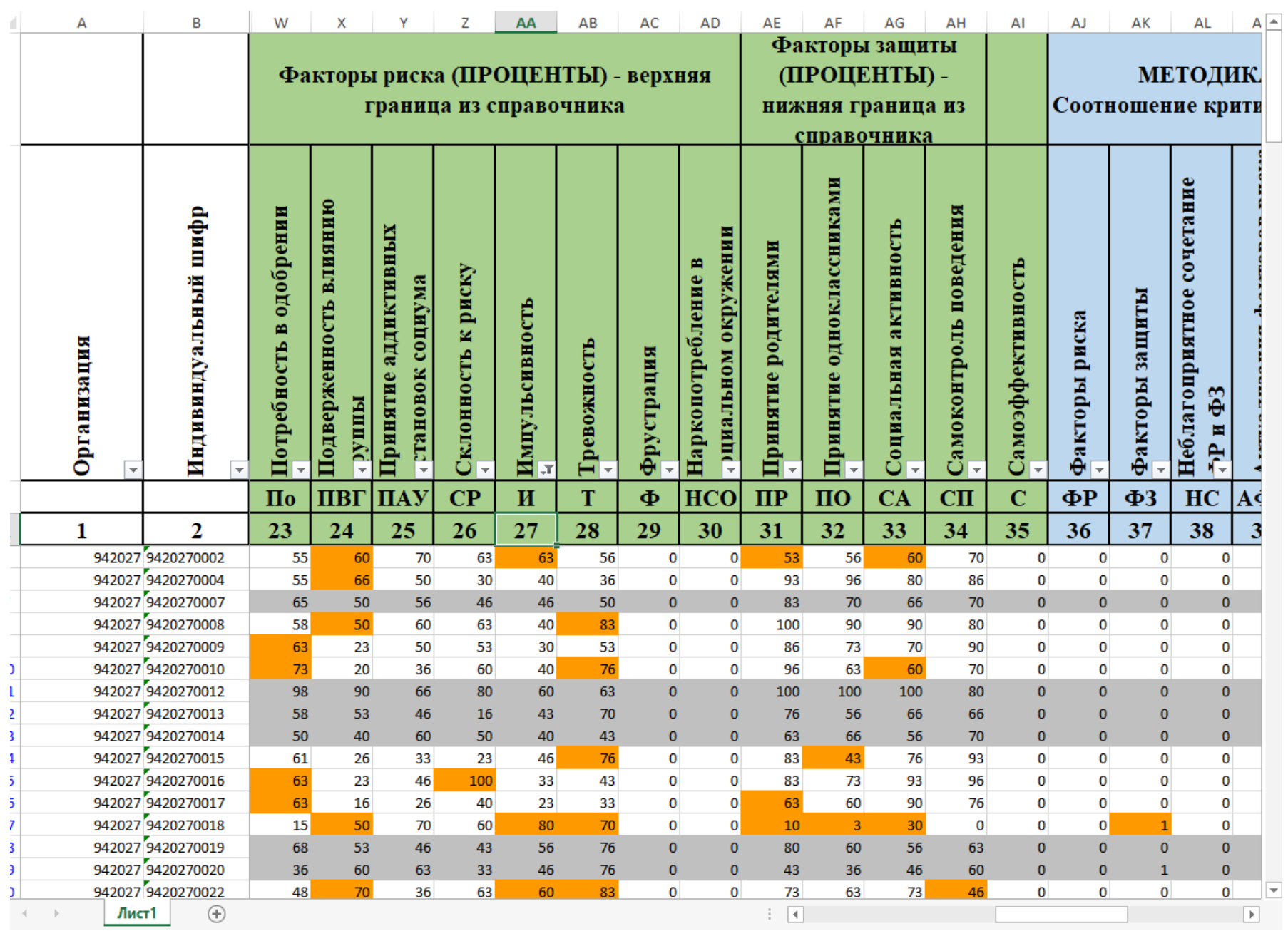

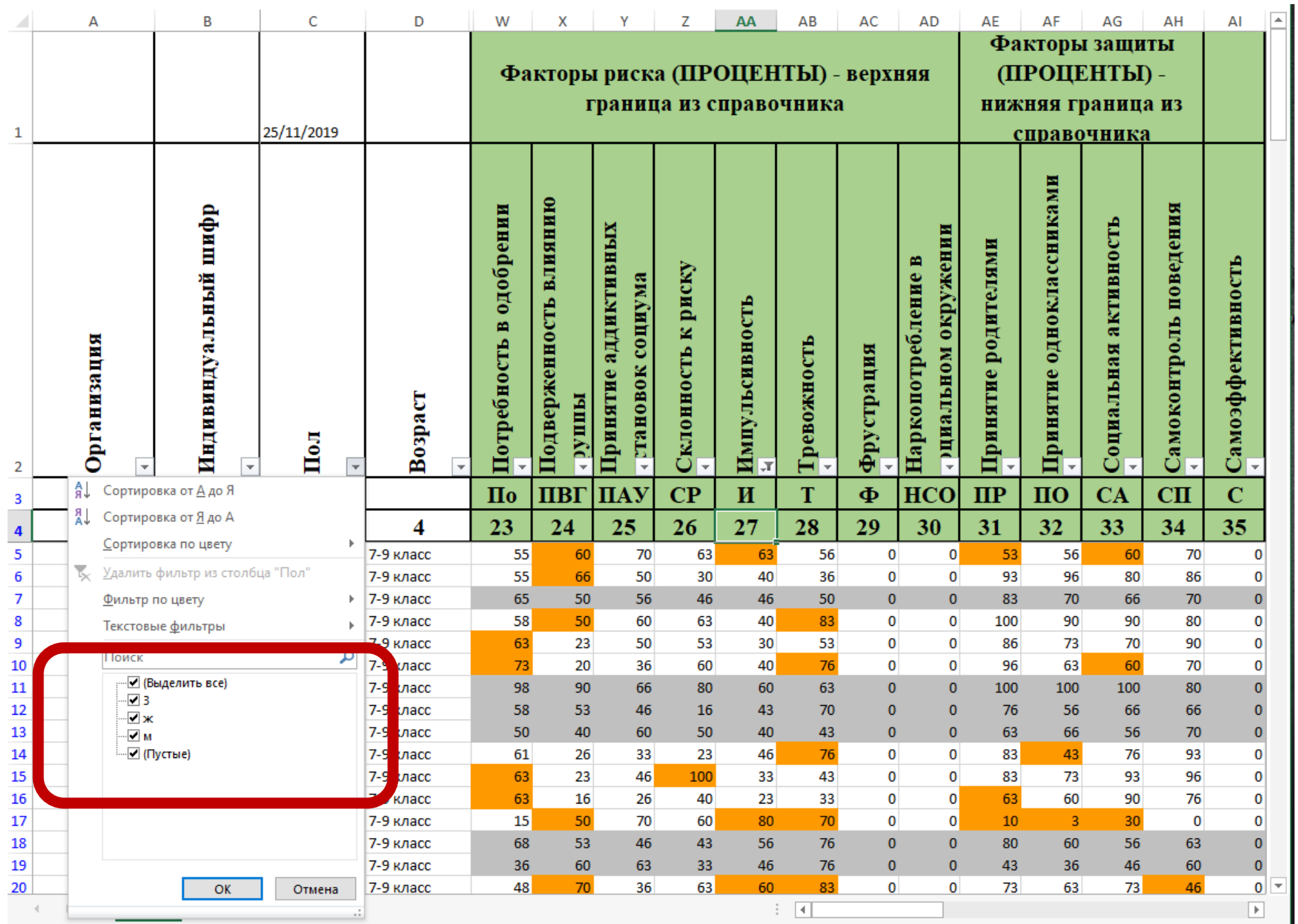

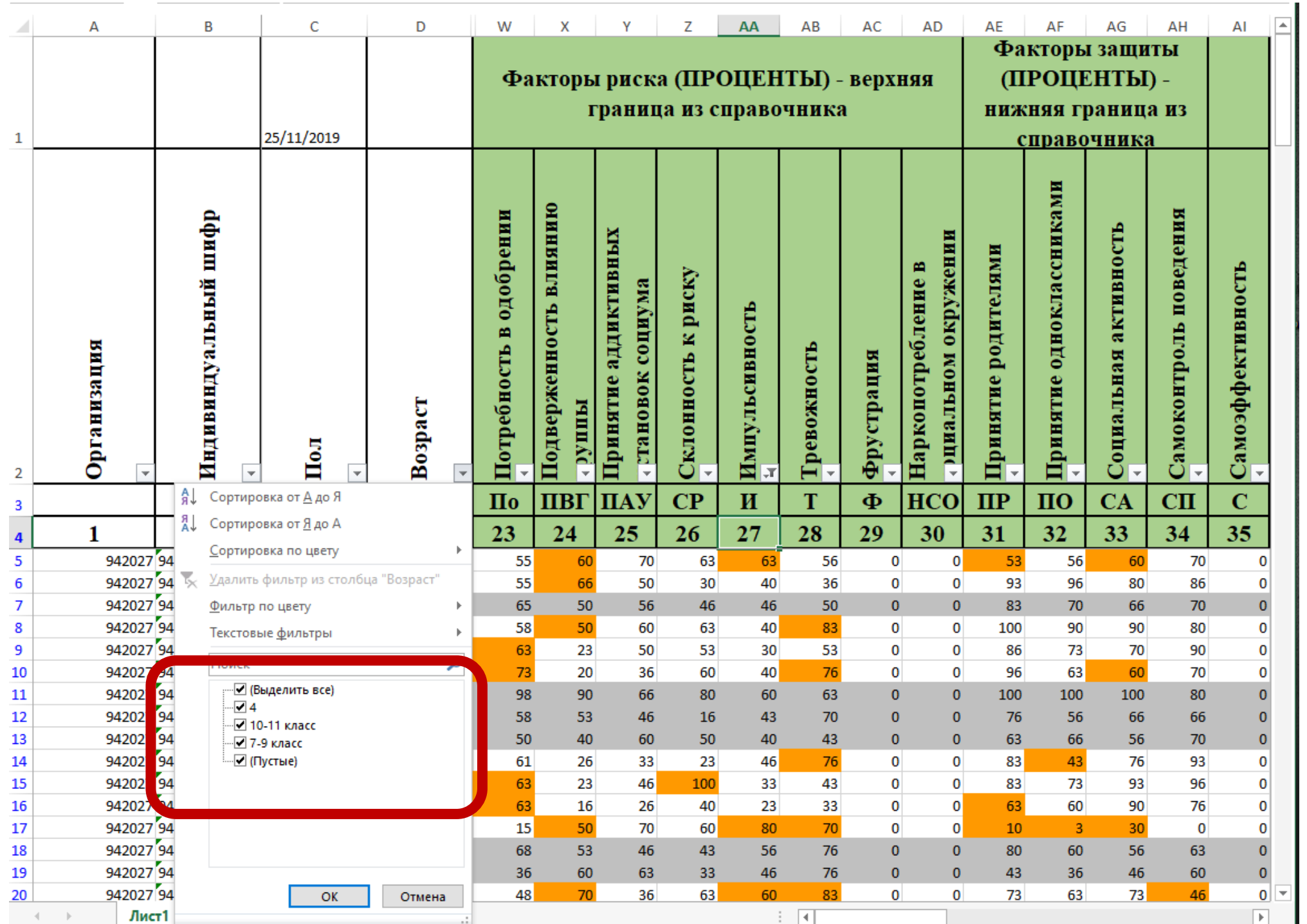

#### Выявляем группу риска по суициду

- Копируем выбранную категорию детей в ОТДЕЛЬНЫЙ созданный лист
- Создаем НОВУЮ колонку после факторов риска
- Создаем НОВУЮ колонку после факторов защиты
- Вычисляем среднее по факторам риска, протягиваем ячейку вниз
- Вычисляем среднее по факторам защиты, протягиваем ячейку вниз

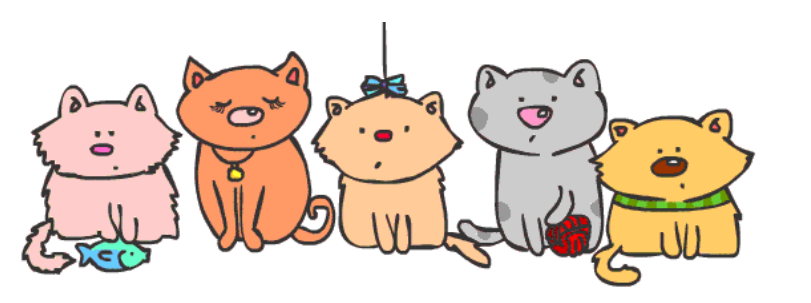

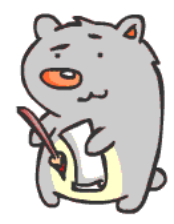

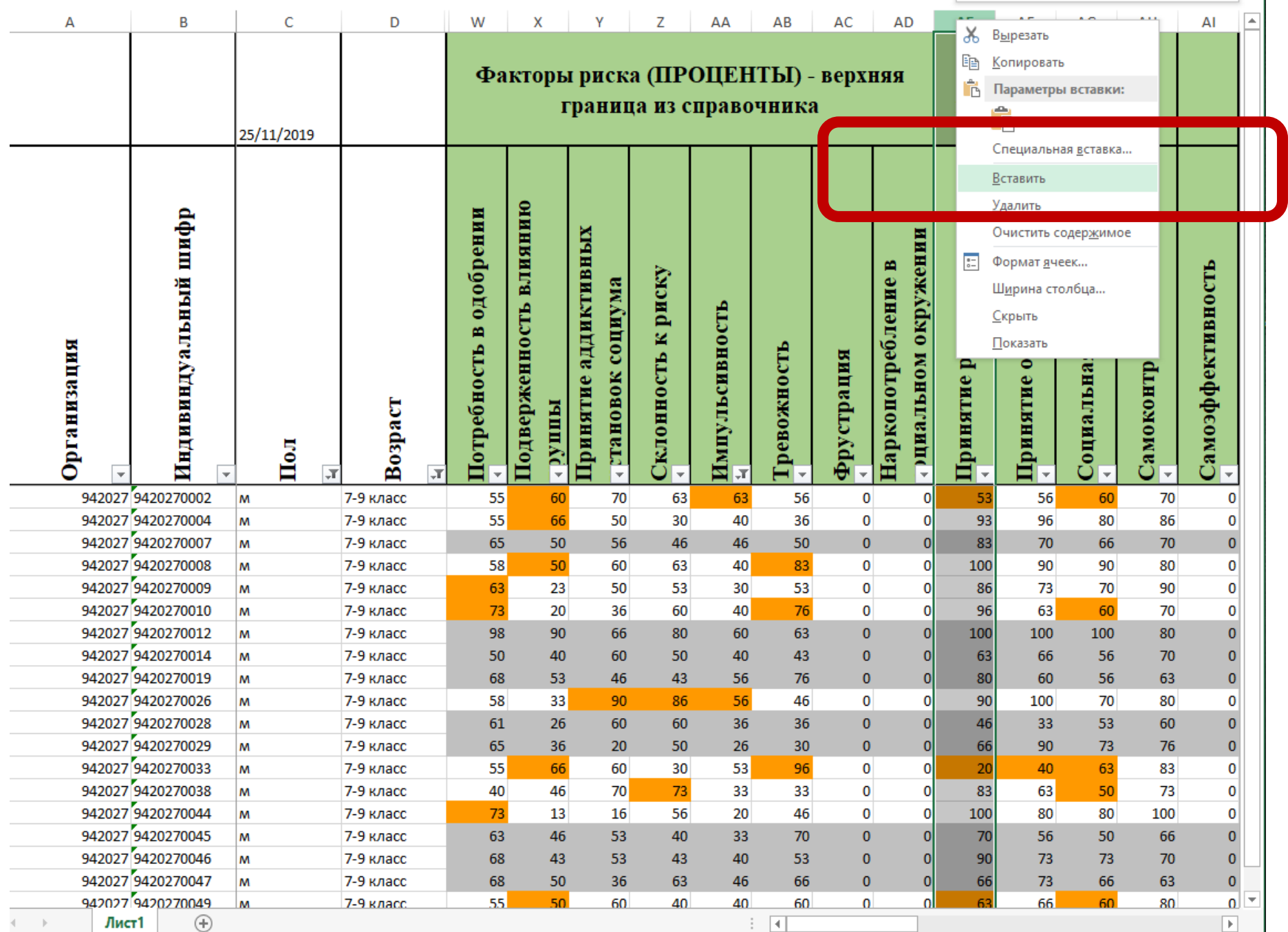

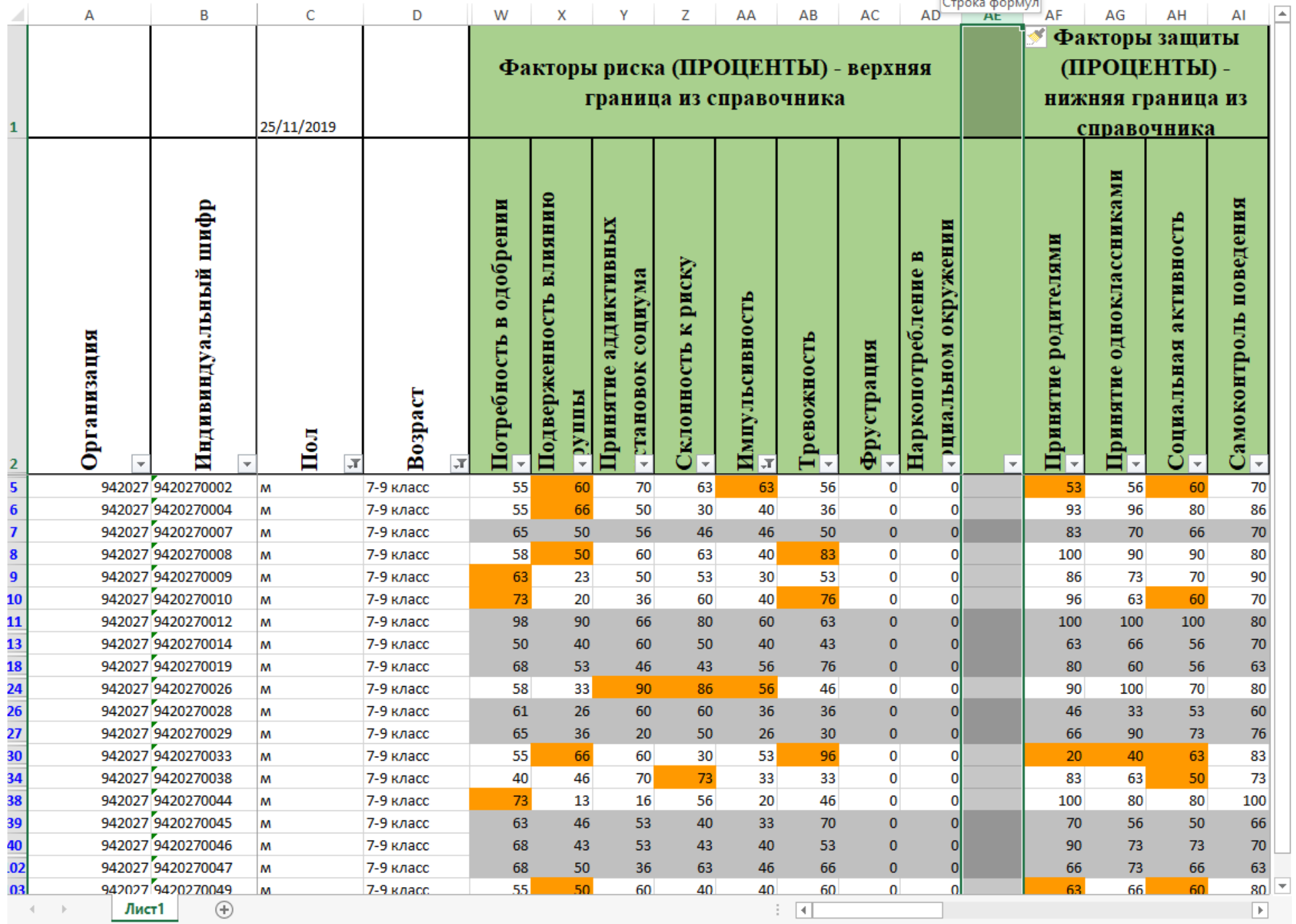

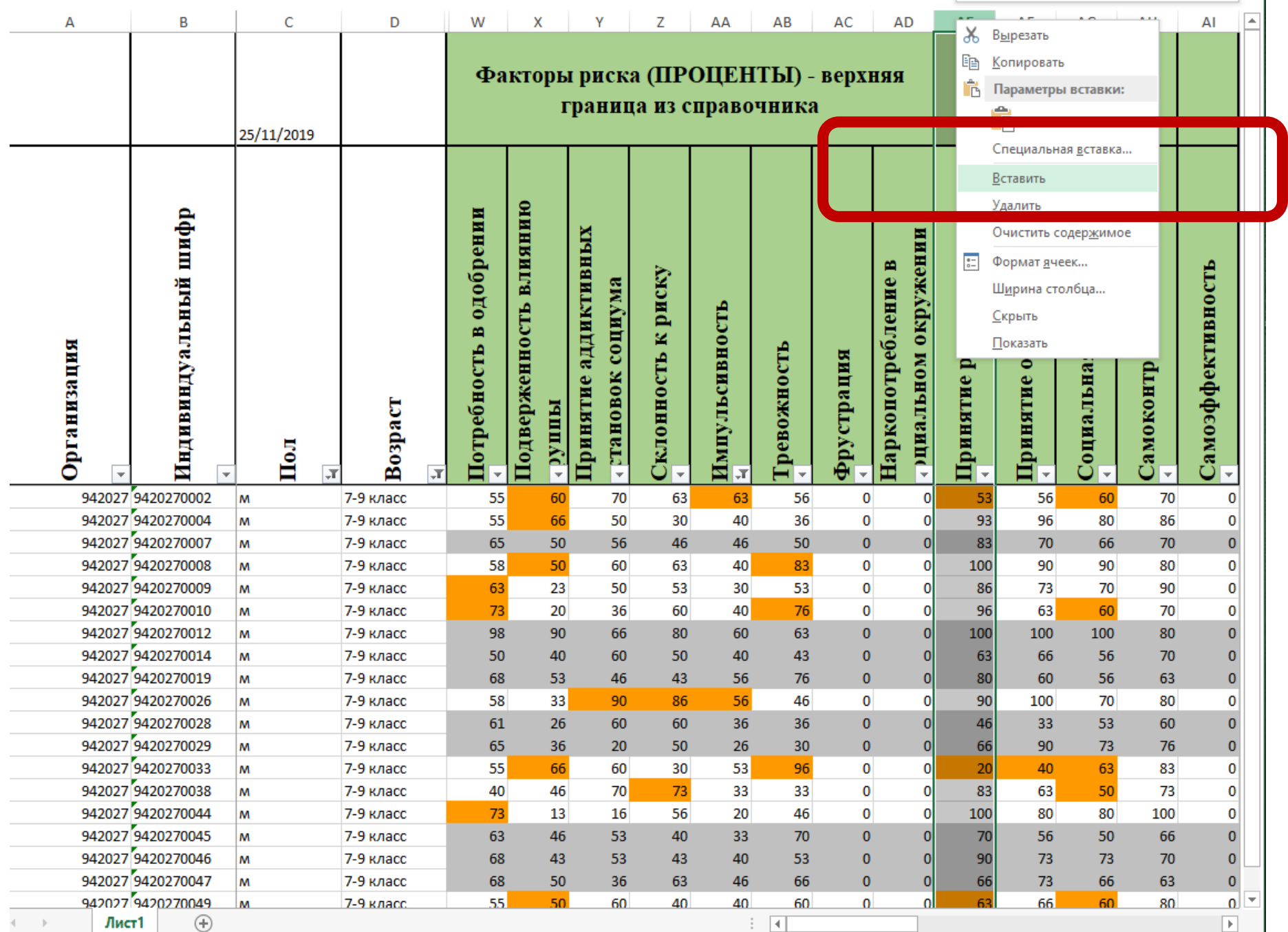

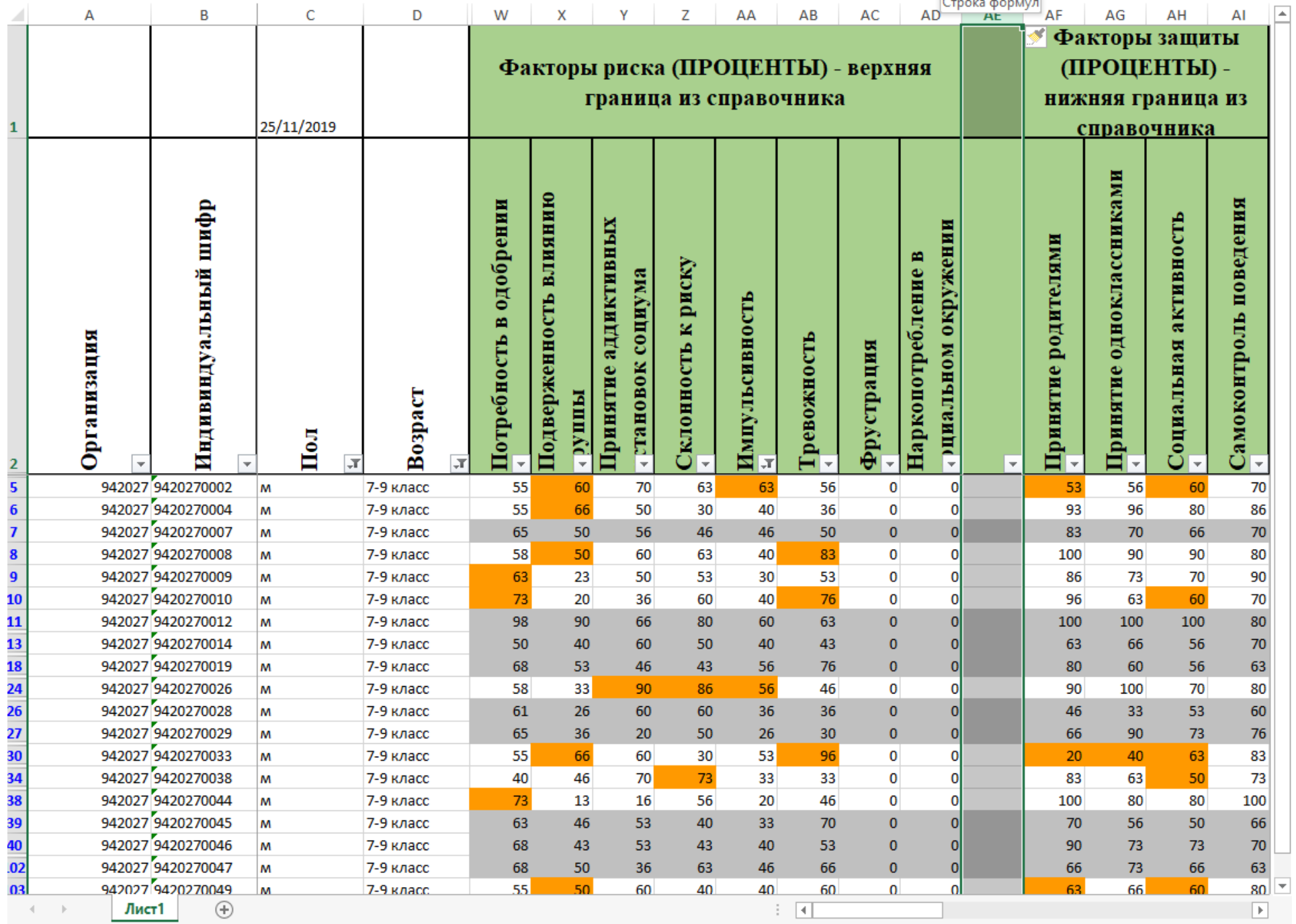

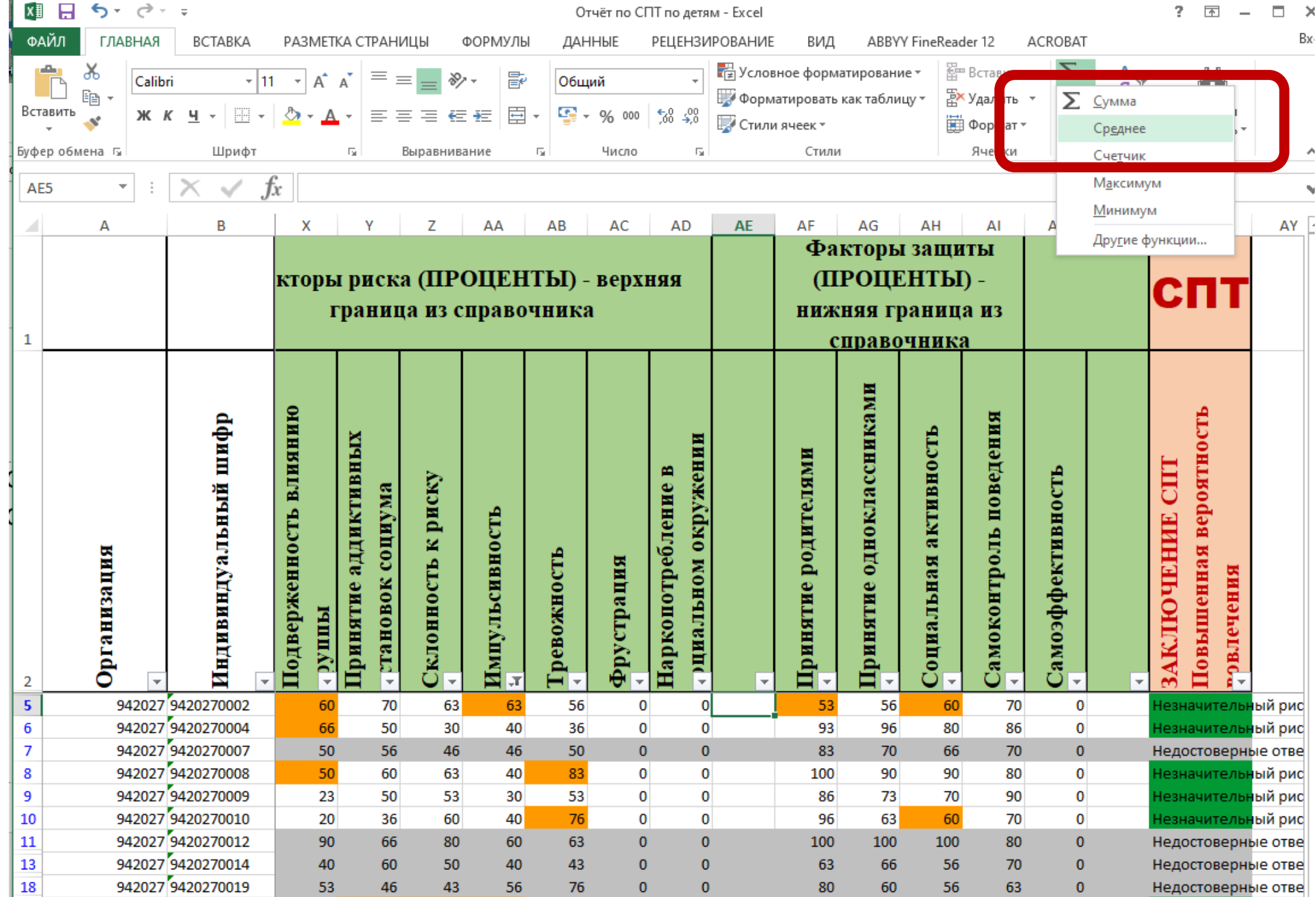

ТF

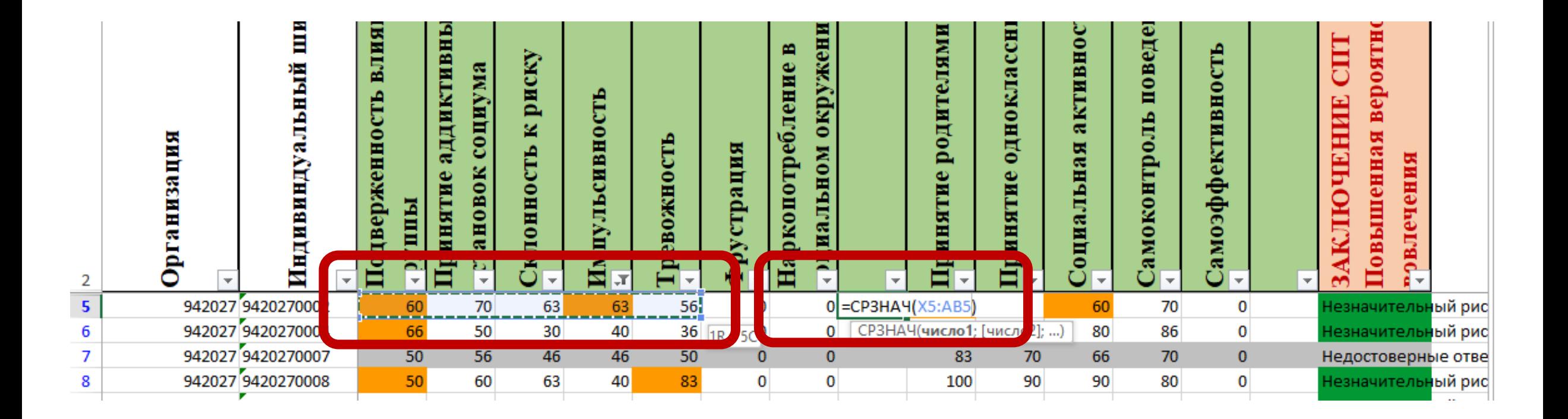

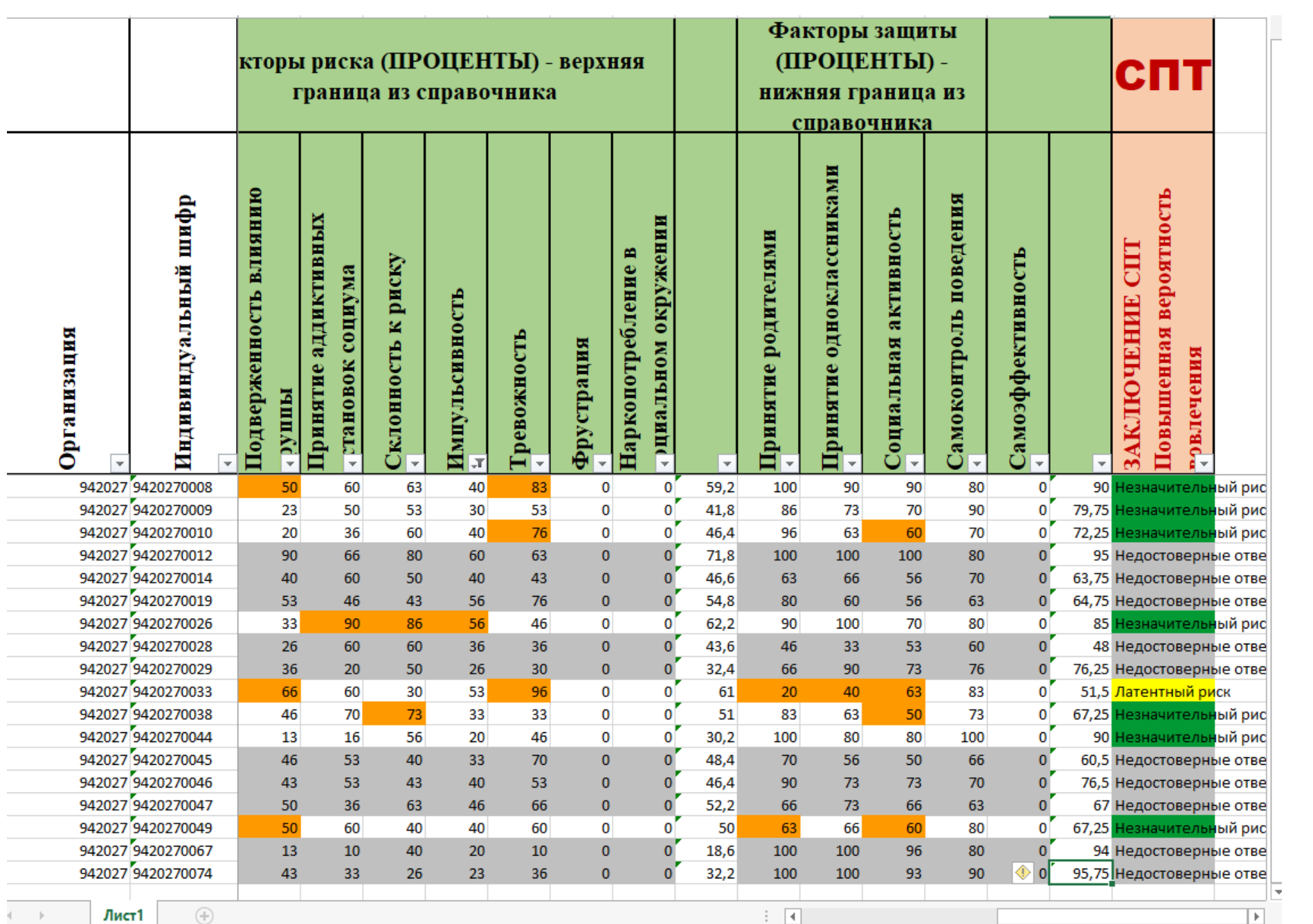

### Обращаем внимание

- В 7-9 классах НЕТ фрустрации и наркопотребления в социальном окружении
- В 7-9 классах НЕТ самоэффективности
- Если у вас неправильное среднее либо оно не изменяется на разных листах, значит, вы считаете всех подряд детей а не только нужных

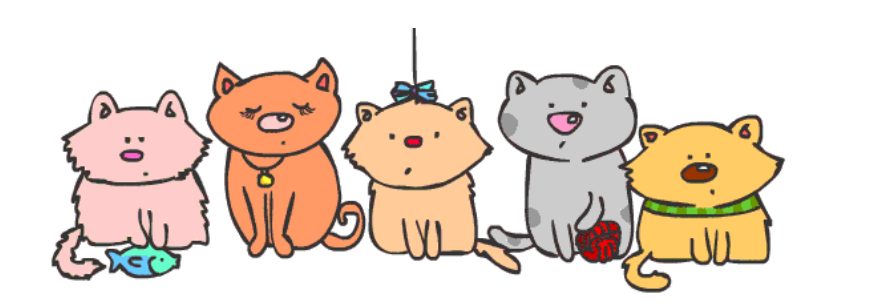

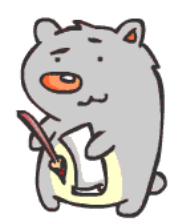

## Продолжаем выявлять группы риска по суициду

- Щелкаем по значку фильтра над суммой ПОСЛЕ факторов риска
- Выбираем Числовой фильтр
- Выбираем БОЛЬШЕ ИЛИ РАВНО
- Ставим значение из таблицы

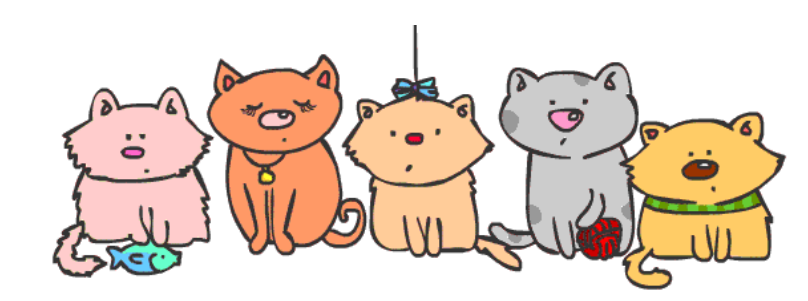

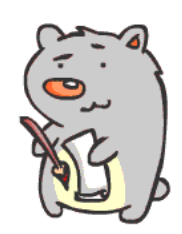

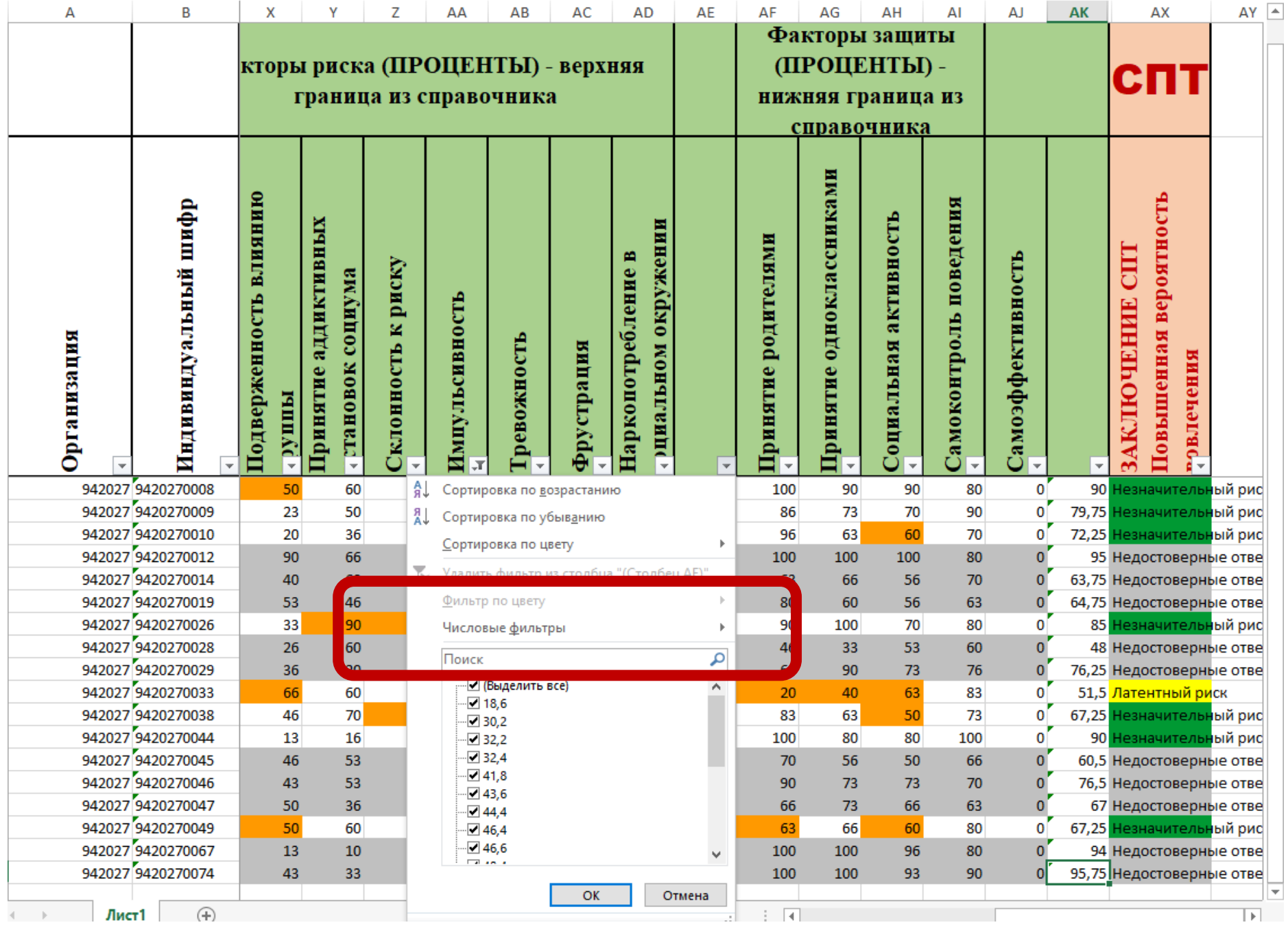

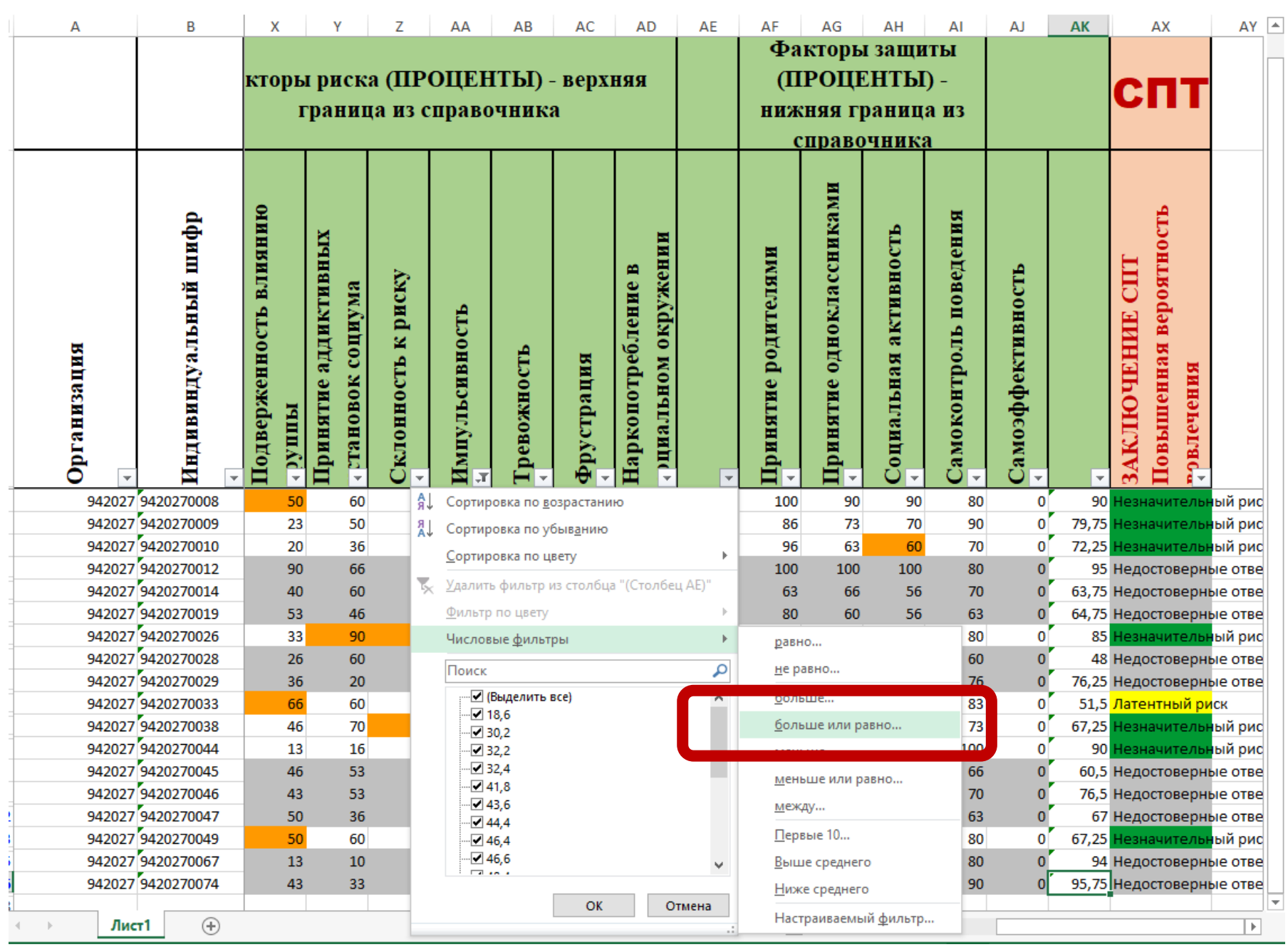

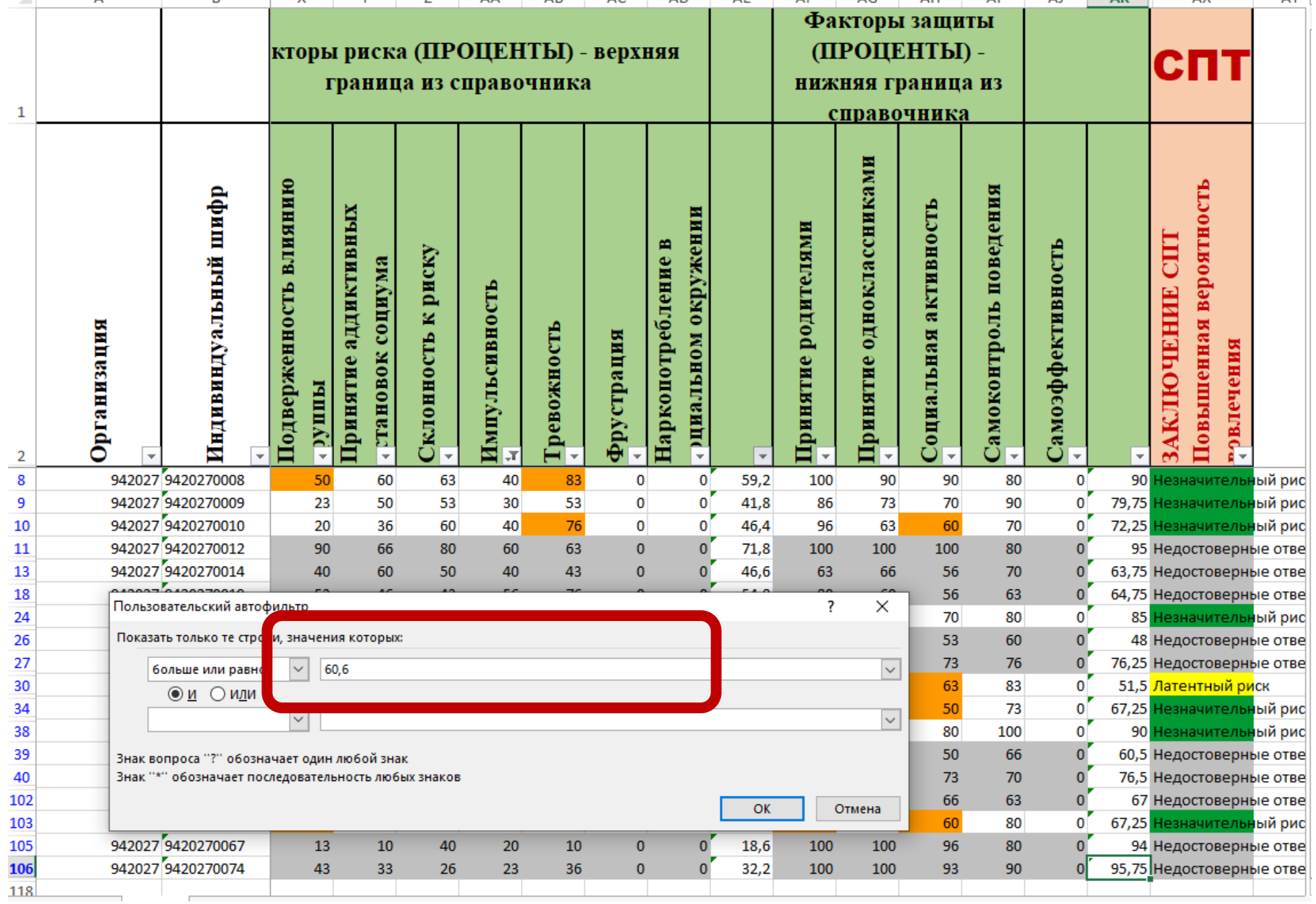

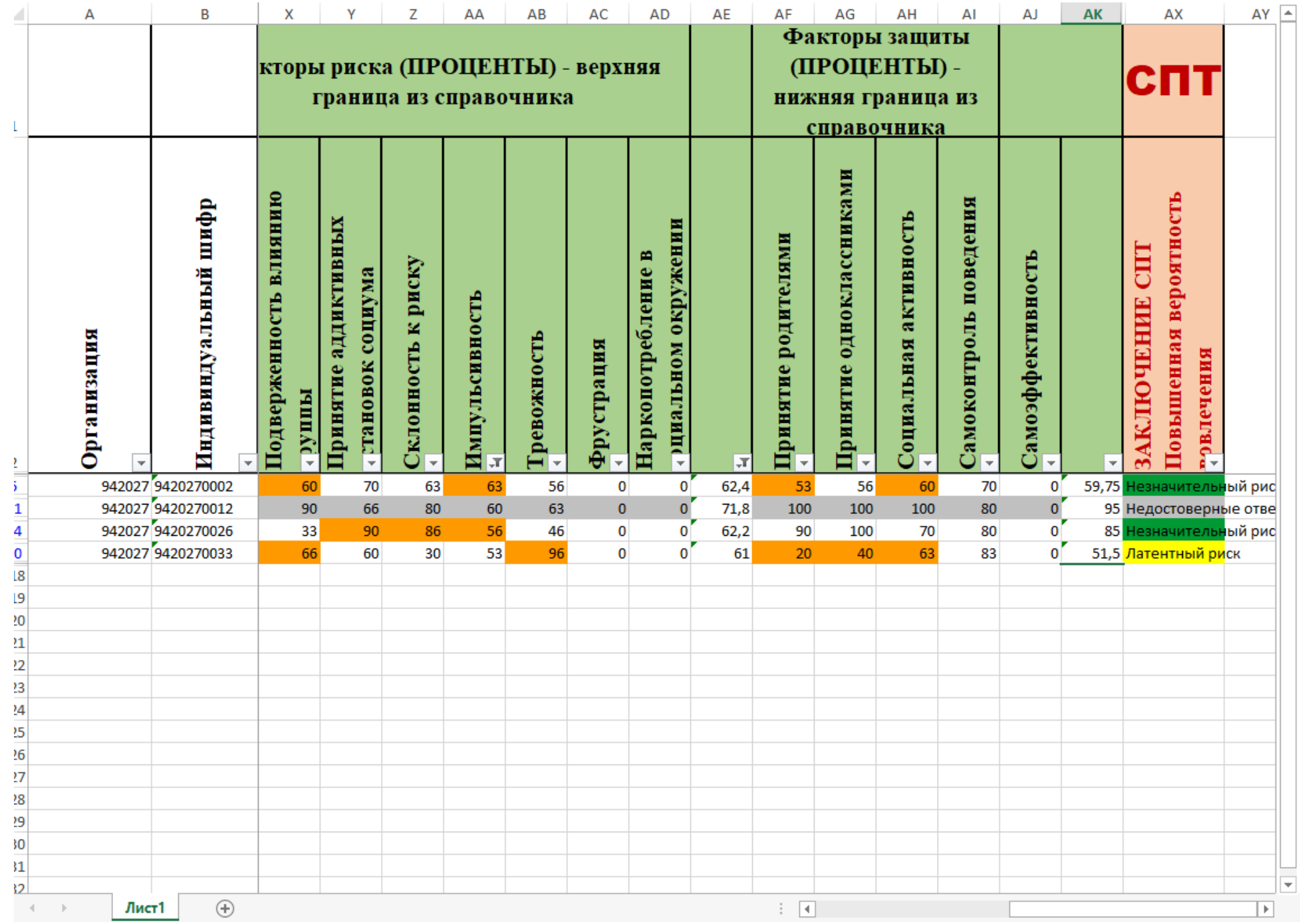

## Продолжаем выявлять группы риска по суициду

- Щелкаем по значку фильтра над суммой ПОСЛЕ факторов защиты
- Выбираем Числовой фильтр
- Выбираем МЕНЬШЕ ИЛИ РАВНО
- Ставим значение из таблицы

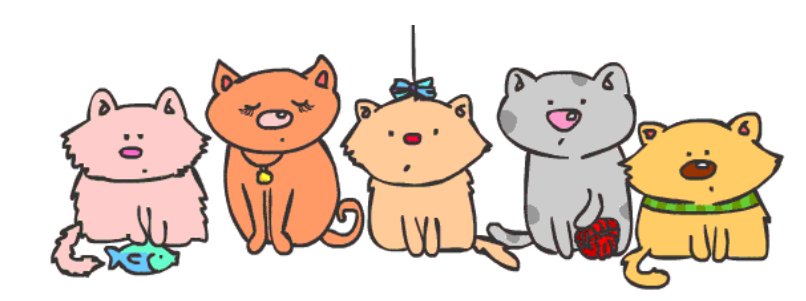

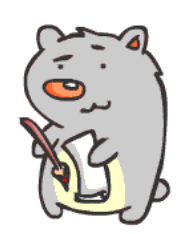

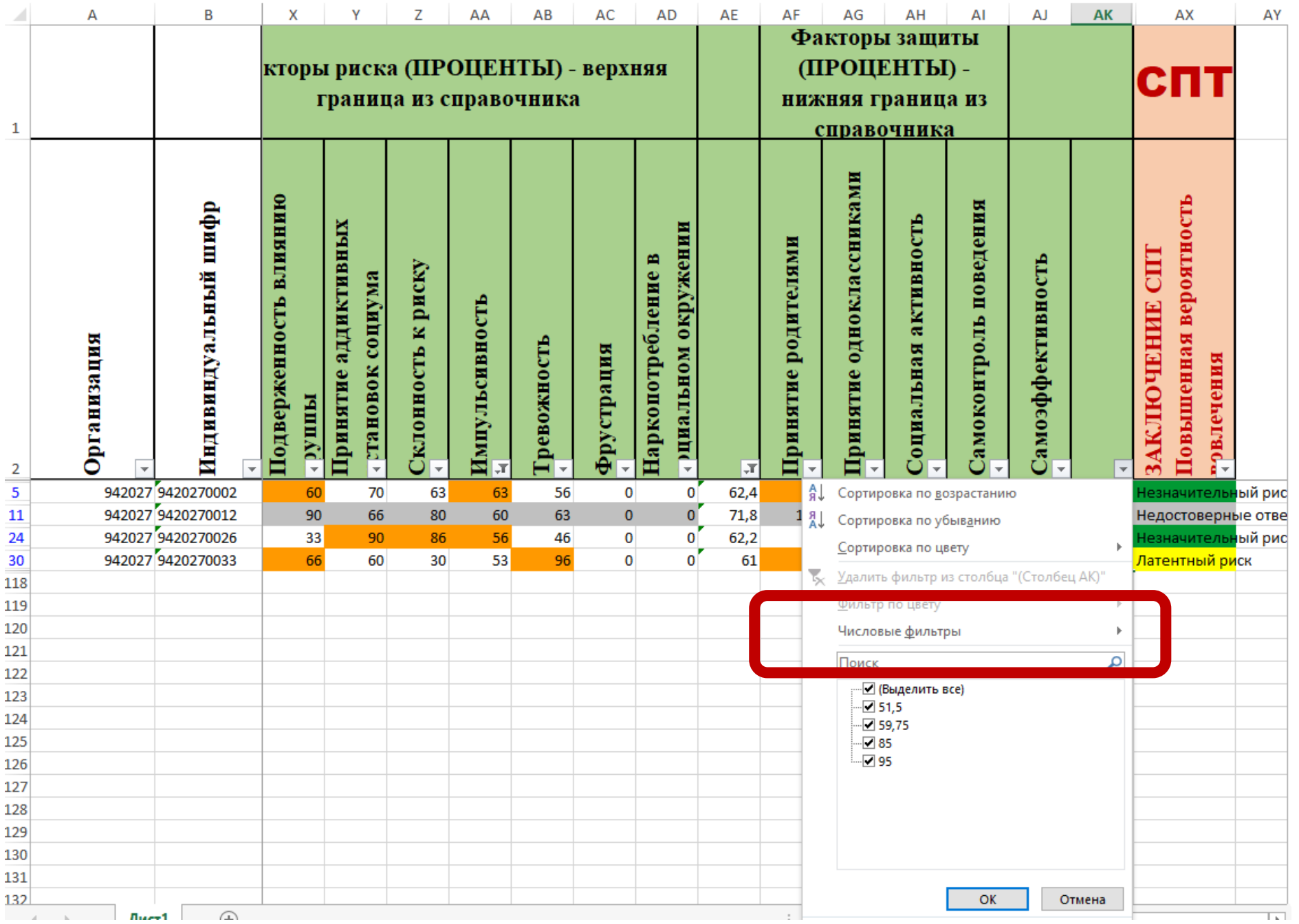

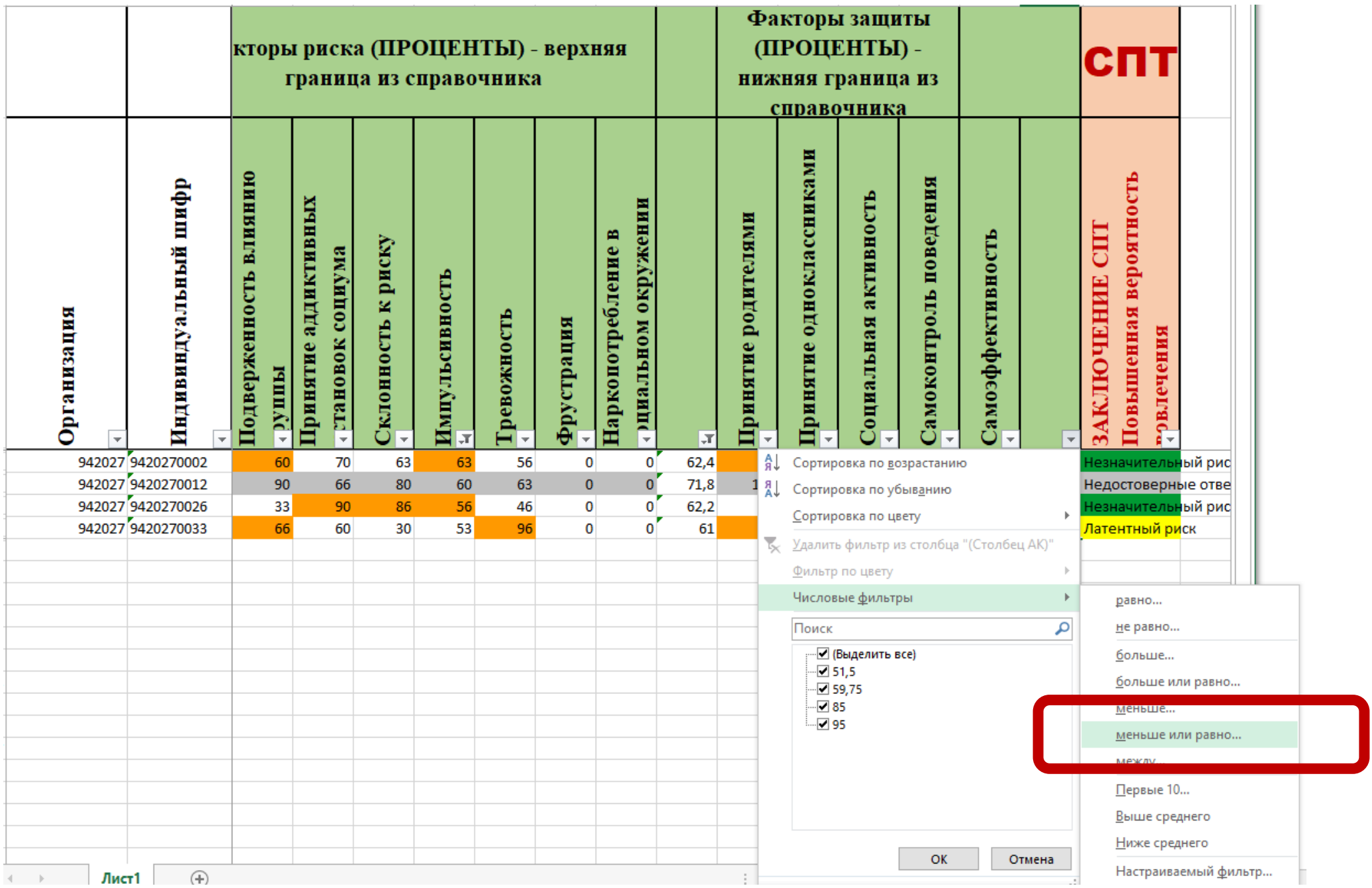

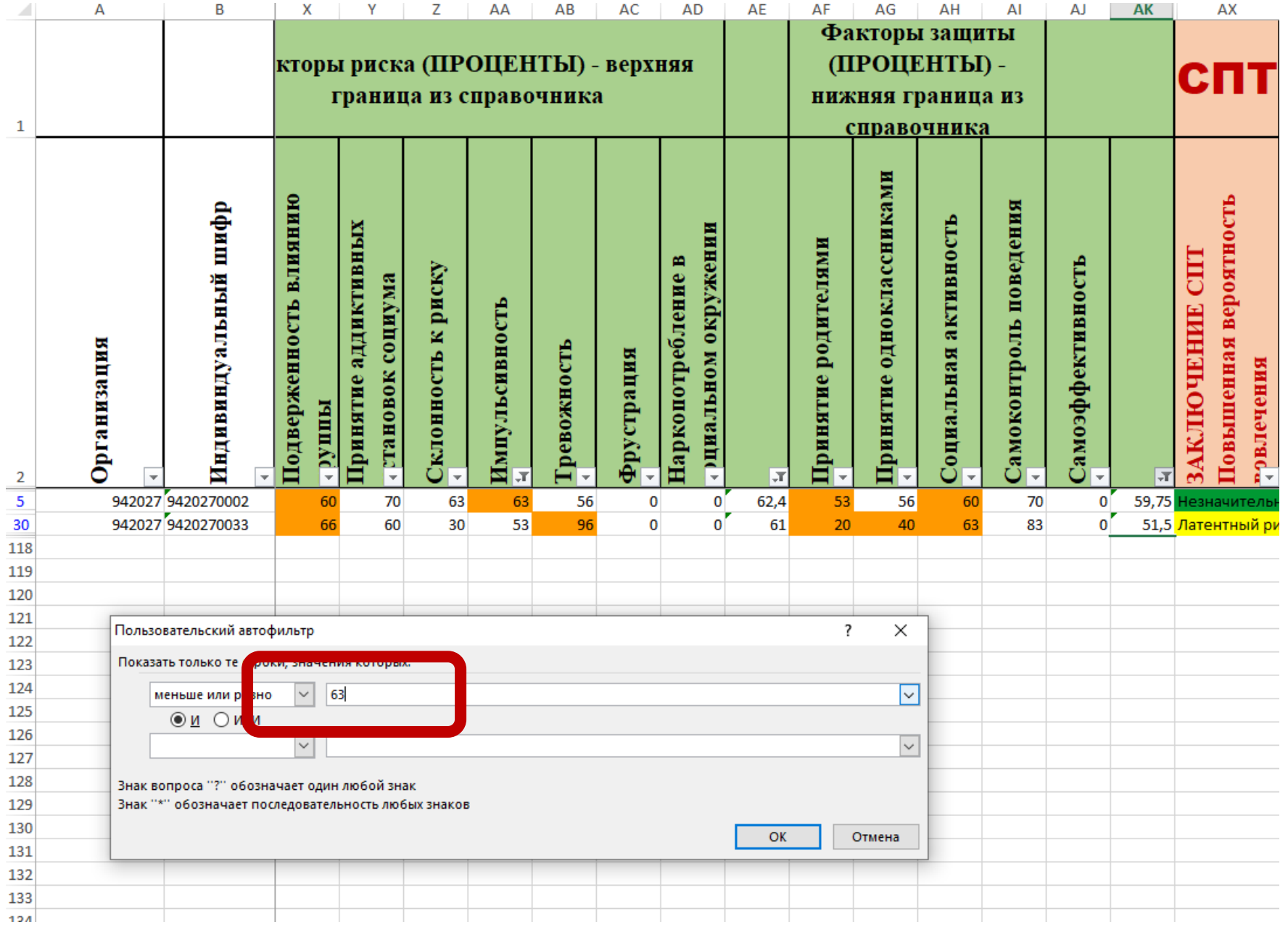

![](_page_29_Picture_10.jpeg)

![](_page_30_Picture_0.jpeg)

![](_page_30_Picture_1.jpeg)

## Выделенные дети находятся в группе риска по суициду. Если дети не выделены, значит, по результатам СПТ в данной категории детей группы риска нет

## Таблица норм для подстановки

![](_page_31_Picture_62.jpeg)

![](_page_31_Picture_2.jpeg)

![](_page_31_Picture_3.jpeg)

## Строим индивидуальный профиль

- Копируем результаты (НЕ среднее) ребенка из документа с результатами СТП
- Вставляем в нужную таблицу документа Профиль ОО.Параллели.Индивидуальный
- Видим индивидуальный профиль ребенка из группы риска по суициду

![](_page_32_Picture_4.jpeg)

![](_page_32_Picture_5.jpeg)

![](_page_33_Picture_9.jpeg)

![](_page_33_Picture_10.jpeg)

 $\frac{15}{16}$ 

 $-100$ 

## Индивидуальный профиль

![](_page_34_Figure_1.jpeg)

### Строим профиль ОО

- Выбираем фильтром детей 7-9 И 10-11, вычисляем по каждой среднее
- Среднее вычисляем ПОД КАЖДОЙ колонкой
- Вычисляем среднее
- Вставляем в профиль школы в документе Профиль ОО.Параллели.Индивидуальный

![](_page_35_Picture_5.jpeg)

![](_page_35_Picture_6.jpeg)

![](_page_36_Picture_1.jpeg)

![](_page_37_Picture_1.jpeg)

![](_page_38_Picture_22.jpeg)

![](_page_38_Figure_1.jpeg)

### Строим профиль класса

- Создаем отдельный лист для класса
- Вручную выбираем всех детей этого класса и копируем на лист
- Среднее вычисляем ПОД КАЖДОЙ колонкой
- Вставляем в профиль класса в документе Профиль ОО.Параллели.Индивидуальный

![](_page_39_Picture_5.jpeg)

![](_page_39_Picture_6.jpeg)

### Профиль класса

![](_page_40_Figure_1.jpeg)

# Спасибо за внимание!

![](_page_41_Picture_1.jpeg)